## **Guía Rápida Web**

## **R. Ordenes pendientes con Refacciones**

**D** intelisis

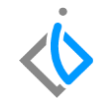

1

## **R. Ordenes pendientes con Refacciones**

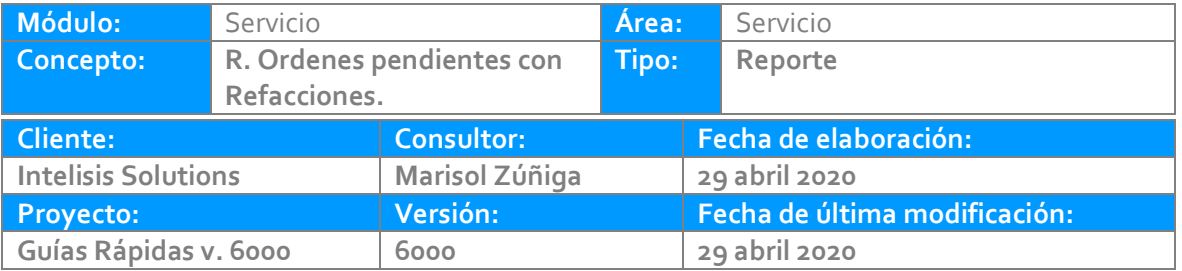

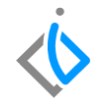

#### **INTRODUCCIÓN:**

*Este reporte tiene la finalidad de mostrar las órdenes pendientes generadas en el módulo de servicio, indicando las piezas pendientes para el tipo de orden.* 

**Glosario:** Al final de esta Guía podrás consultar un Glosario de terminologías y procesos para tu mejor comprensión.

*FAQ:* Consulta las preguntas frecuentes al final del documento

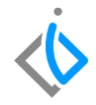

#### **Descripción del proceso**

#### *Para generar el reporte de Órdenes pendientes con Refacciones, se requiere lo siguiente:*

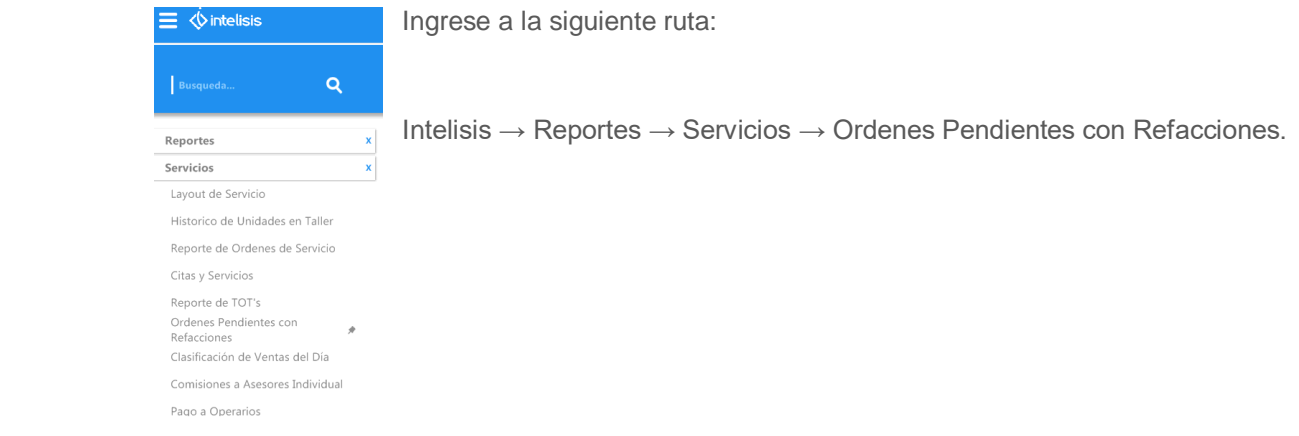

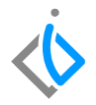

Una vez seleccionado el reporte, el sistema nos arrojará la siguiente pantalla:

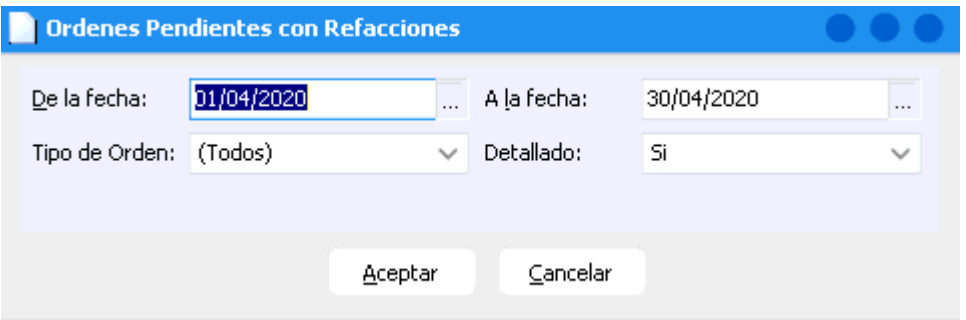

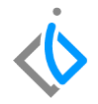

Coloque los siguientes datos en la pantalla que muestra el sistema para generar el reporte:

**De la fecha – A la fecha:** indica el rango de las fechas deseadas.

**Tipo de Orden:** corresponde a la clasificación de órdenes como Garantía, Interno, Publico y Seguro.

**Detallado:** indique SI/NO.

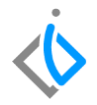

Seleccione el tipo de orden que desea que el reporte arroje en su información:

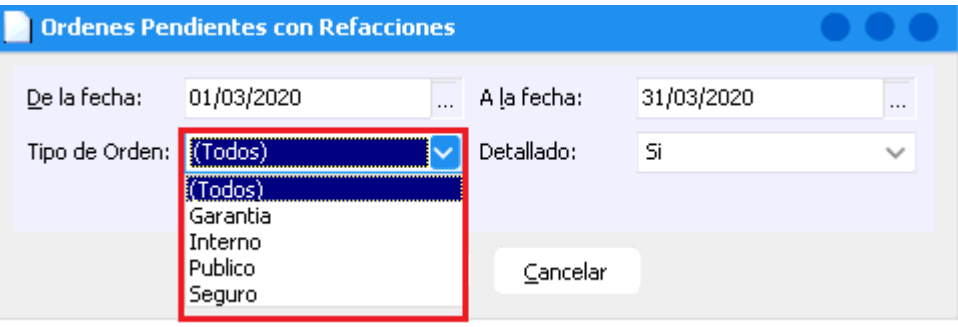

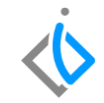

El siguiente dato es la parte del Detallado, indique SI o No para que el sistema genere el reporte según lo deseado con la información correspondiente y de clic en el botón de Aceptar.

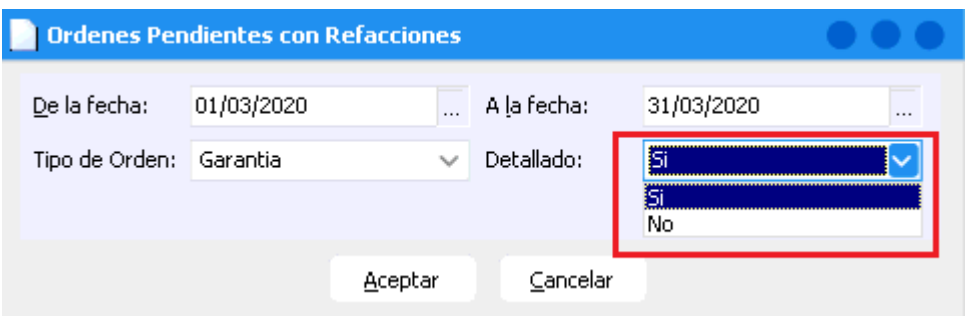

**Opción SI:** indica el tipo de servicio detallado con las refacciones utilizadas para el mismo.

**Opción NO:** indica el tipo de servicio en general sin especificaciones.

Cerrar [10] Imprimir | 15 Enviar a Excel

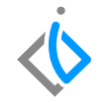

Si se seleccionó la opción SI en la parte del Detallado, el reporte de Órdenes pendientes con Refacciones se mostrará de la siguiente manera:

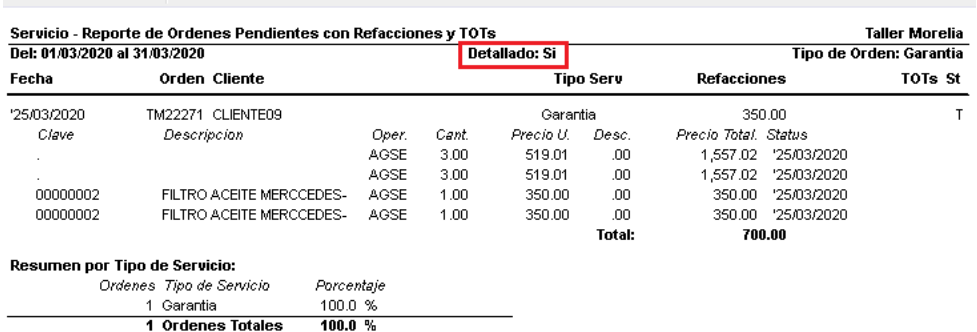

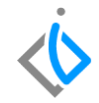

Si se indicó la opción NO en la parte del Detallado, el reporte de Órdenes pendientes con Refacciones se mostrará de la siguiente manera:

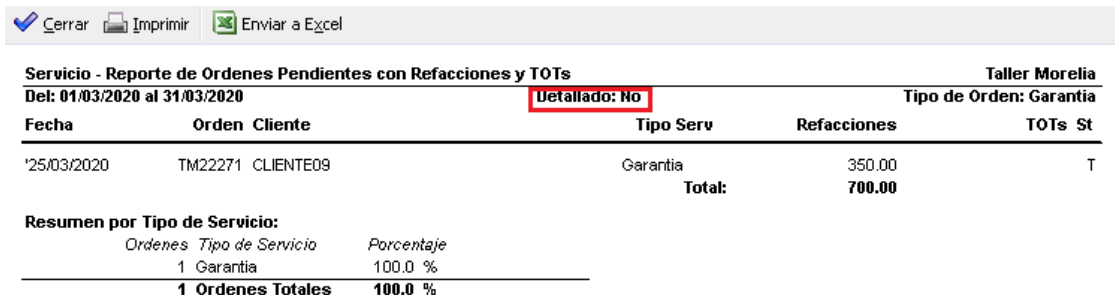

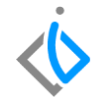

## **Glosario de terminologías y procesos**

**Garantía:** Es el periodo durante el cual los productores y proveedores o expendedores están obligados a responder por la condiciones de calidad, idoneidad, seguridad y buen funcionamiento del bien o servicio.

**Seguro:** [contrato de seguro](https://es.wikipedia.org/wiki/Contrato_de_seguro) que cubre los riesgos creados por la conducción de [automóviles](https://es.wikipedia.org/wiki/Autom%C3%B3vil) en caso de causar un accidente.

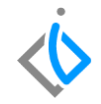

## **FAQ**

¿Se puede imprimir directamente el reporte emitido?

Si, si puede imprimir directamente desde la pantalla en la cual se emite el reporte ya que cuenta con el formato establecido. Para imprimir, de clic en el botón de Imprimir **o Imprimir** que se encuentra en la parte superior izquierda de la pantalla.

# *<u>intelisis</u>*

**Título de la GRW** 

**Gracias por consultar nuestras Guías Rápidas Web**

*Es un gusto poder ayudarte.*

*Equipo de Consultoría Intelisis Solutions* [dmsautos@intelisis.com](mailto:dmsautos@intelisis.com) *Tel. (443) 333 253*